#### **Teil I Installation der Datenbank und des Aufmaß-Moduls**

Die Installation des Aufmaß-Moduls setzt sich aus drei Teilen zusammen:

- 1. Installation der Datenbank Pervasive SQL 2000i Workstation Engine (nur für Einzelplatznutzer)
- 2. Installation des Programms Aufmaß-Modul
- 3. Umstellen des 4Master Handwerk auf die Arbeit mit der Datenbank Pervasive SQL 2000i

Nach dem ersten Start des Programms werden die Datenbanken angelegt.

## **1. Installation der Datenbank Pervasive SQL 2000i Workstation Engine**

Nach dem Einlagen der CD öffnen Sie bitte den Ordner "Arbeitsplatz" auf Ihren Desktop. Dort wählen Sie die CD-ROM (Aufmaß-Modul) aus und öffnen diese. Auf der CD befinden sich u.a. zwei Ordner "Datenbank" und "Aufmaß-Modul". Öffnen Sie zuerst den Ordner "Datenbank" und starten Sie das Programm SETUP.EXE. Es erscheint ein Installationsassistent. Für die Standardinstallation können Sie alle vorgegebenen Werte und Aktionen bestätigen. Starten Sie am Ende unbedingt den Computer neu.

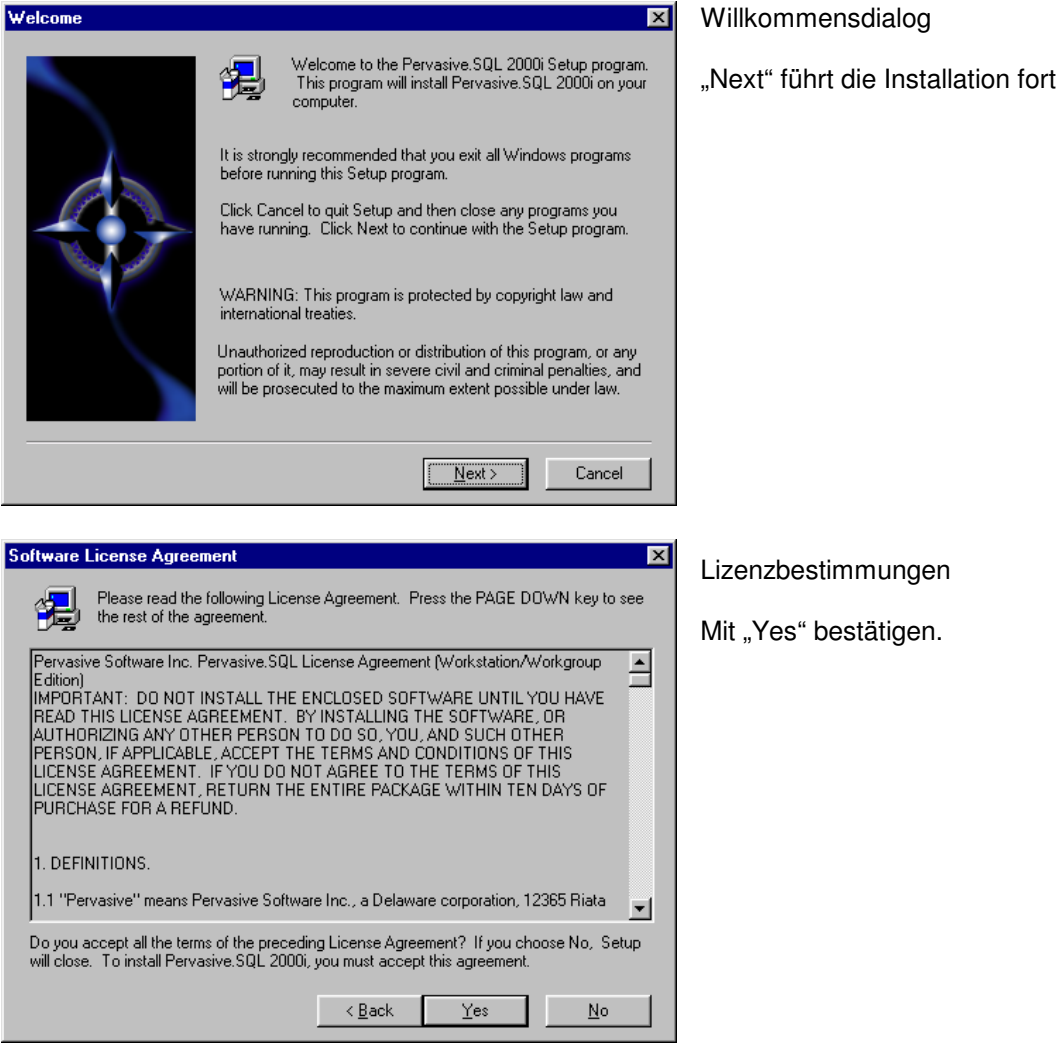

#### **Teil I Installation der Datenbank und des Aufmaß-Moduls**

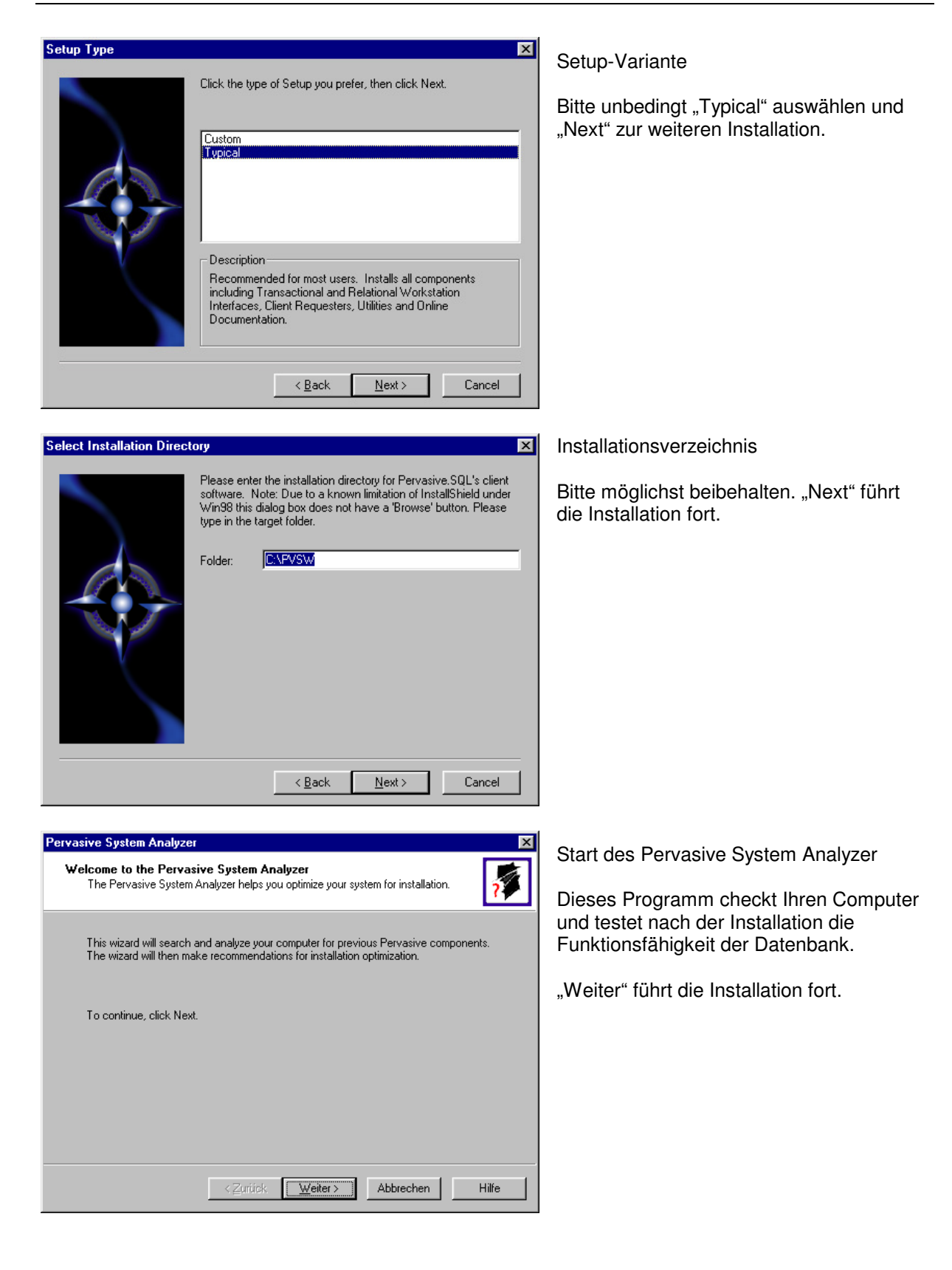

#### **Teil I Installation der Datenbank und des Aufmaß-Moduls**

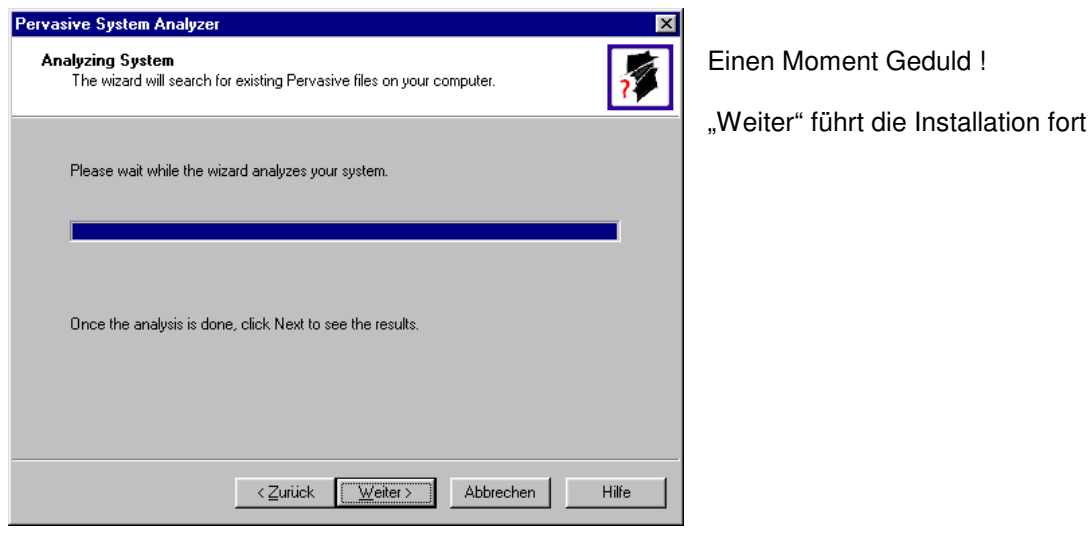

Pervasive System Analyze **Analyzer Results** The wizard has found the following Pervasive components on your system Please select the items you would like to archive. Then select an archive drive from<br>the list of local drives. C Archive all files. C Archive selected files. 日 ◘ Undetermined Release<br>田 ◘ C:\WINDOWS\SYSTEM Archive drive:  $\overline{\phantom{a}}$  $\Box$  Win98 (C:)  $\prec$  Zurück Weiter > Abbrechen Hilfe

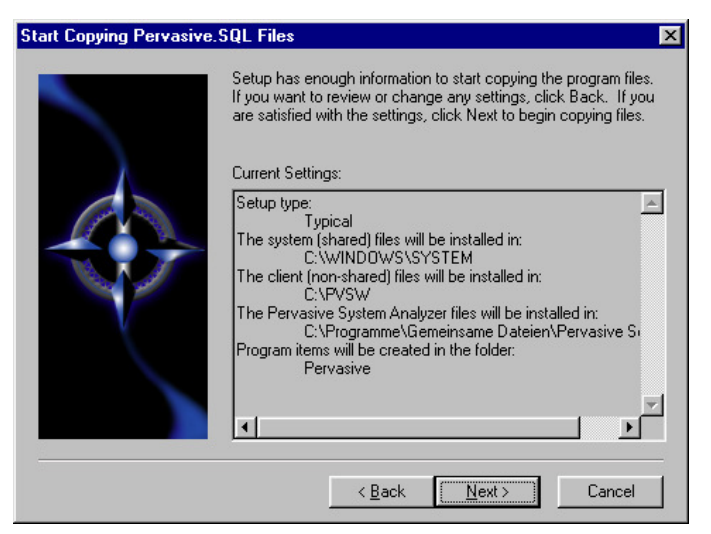

Wenn das Programm alte Versionen von Btrieve oder Pervasive findet, so werden diese gesichert. Bitte alles so bestehen lassen.

"Weiter" führt die Installation fort

Der Pervasive System Analyzer wird wieder geschlossen und das Setup bereitet jetzt das Kopieren des Datenbankprogramms vor. Hier werden nochmals alle Einstellungen zusammengefaßt. Danach erfolgt das Kopieren der Dateien.

"Next" führt die Installation fort.

#### **Teil I Installation der Datenbank und des Aufmaß-Moduls**

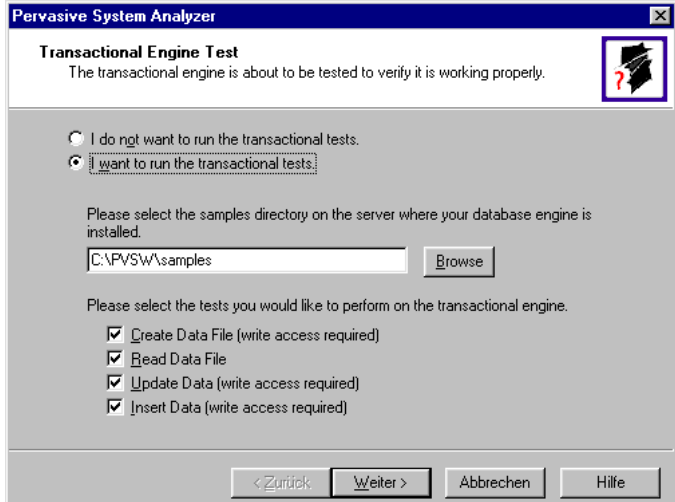

Jetzt startet wieder der Pervasive System Analyzer zum Check der Datenbank. Dieser wird in zwei Schritten durchgeführt:

- Transactional Engine Test
- Relational Engine Test

Beide Schritte laufen automatisch mit den Voreinstellungen des Programms. Dabei werden allgemeine Daten verwendet.

Bitte lassen Sie alle Einstellungen unverändert. "Weiter" führt die Installation fort.

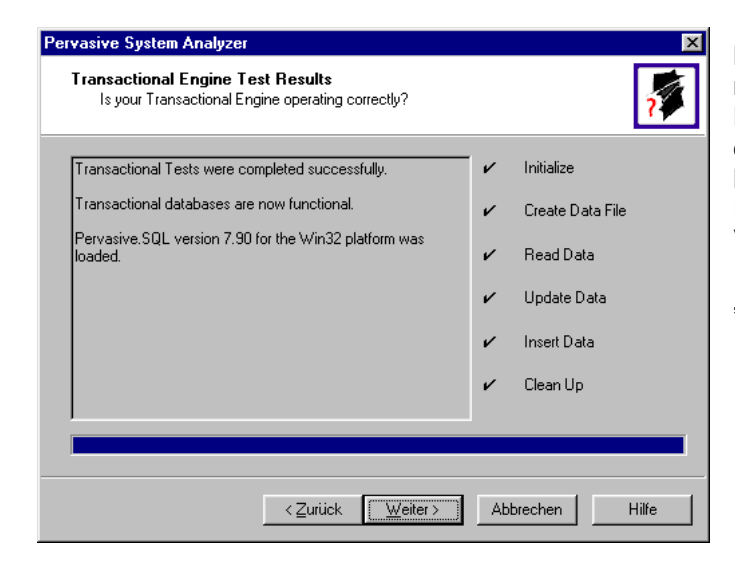

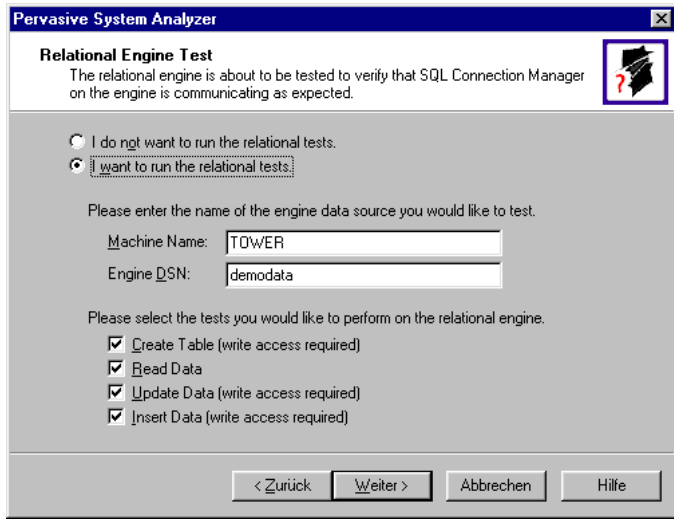

Nach dem Transactional Engine Test müssen alle Punkte (rechts) mit einem Haken versehen sein. Erscheint irgendwo ein Kreuz, so ist im linken Fenster eine Meldung über die Ursache zu finden. Für Fragen dazu stehe ich Ihnen gern zur Verfügung.

"Weiter" führt die Installation fort.

Danach startet der Relational Engine Test. Bitte lassen Sie auch hier alle Voreinstellungen bestehen.

"Weiter" führt die Installation fort.

#### **Teil I Installation der Datenbank und des Aufmaß-Moduls**

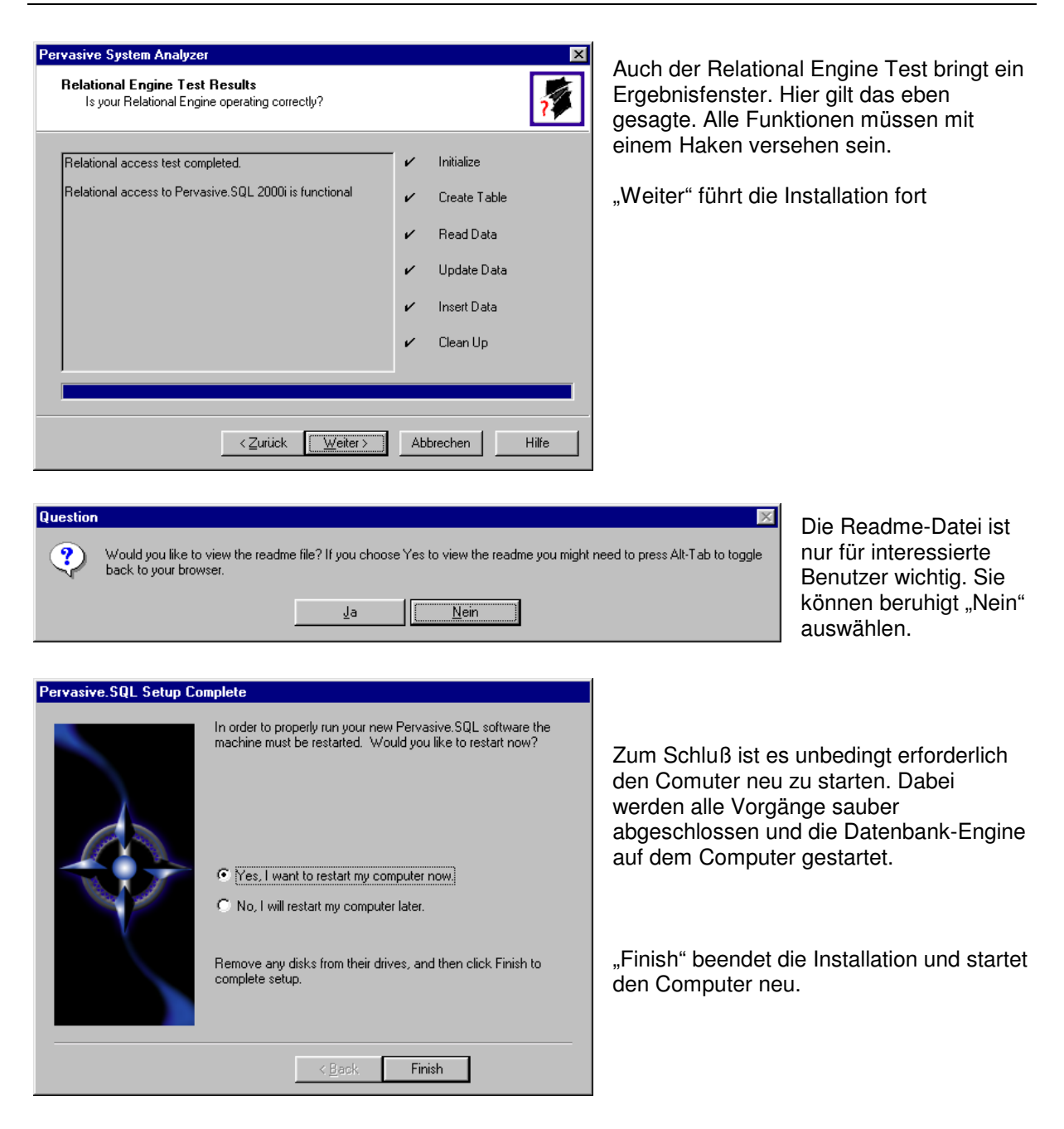

Nach dem Neustart des Computers wird die Datenbank-Engine ebenfalls gestartet. Bei Windows 9x ist in der Taskleiste (Systray) dann folgendes Symbol zu erkennen:

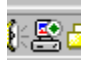

#### **Teil I Installation der Datenbank und des Aufmaß-Moduls**

#### **2. Installation des Programms Aufmaß-Modul**

Nach dem Neustart öffnen Sie bitte wieder den Ordner "Arbeitsplatz" und die CD-ROM "Aufmaß-Modul". Wechseln Sie jetzt in den Ordner "Aufmaß-Modul" und starten Sie auch hier das Programm SETUP.EXE. Alle Voreinstellungen können auch hier beibehalten werden.

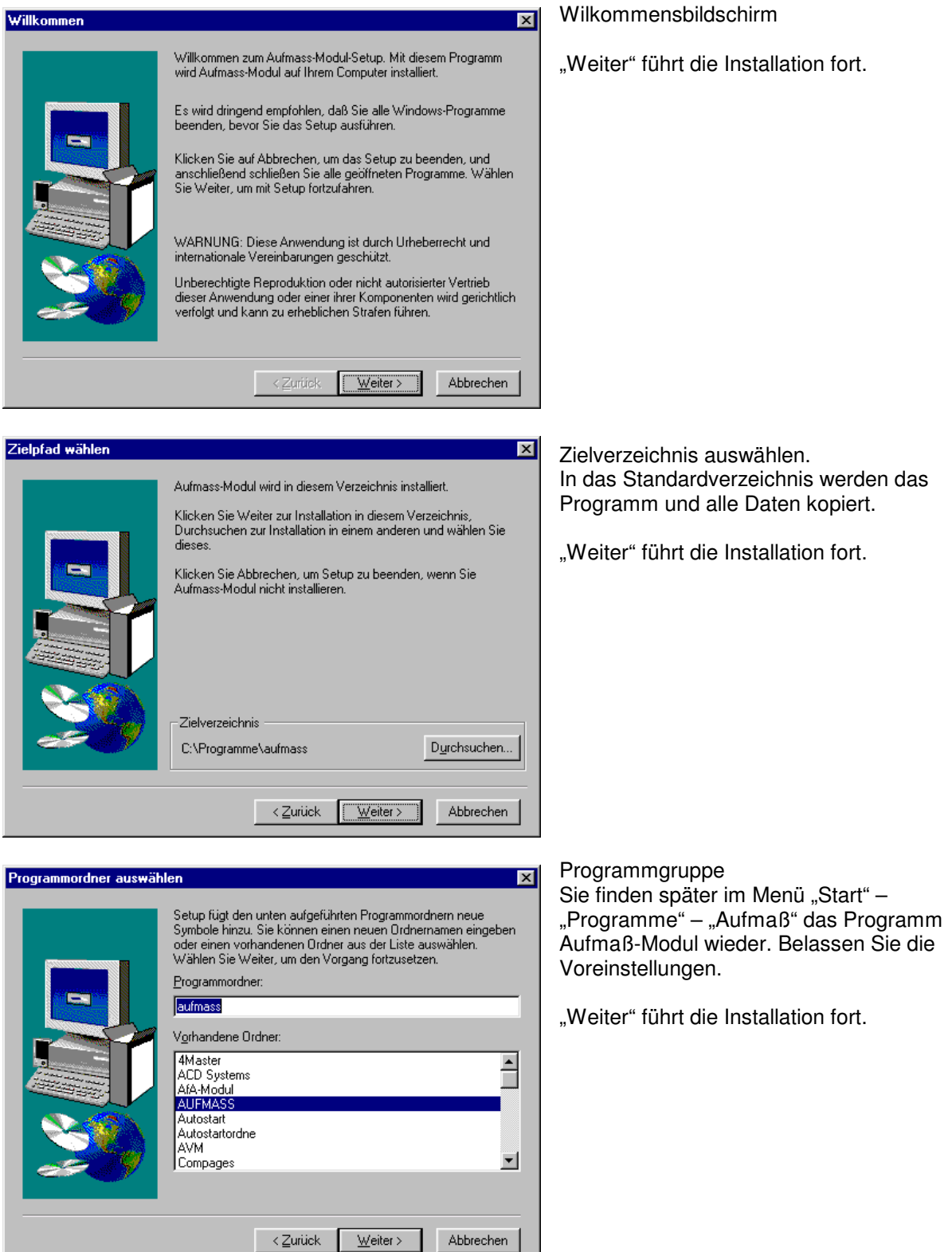

#### **Teil I Installation der Datenbank und des Aufmaß-Moduls**

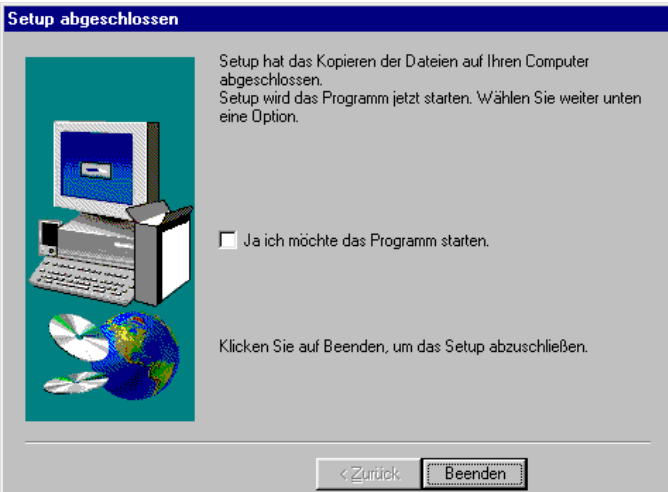

Nach Abschluß der Kopie aller Teile des Programms können Sie von hier das Programm sofort starten.

Mit "Beenden" wird das Setup-Programm geschlossen. Das Aufmaß-Modul ist jetzt einsatzbereit.

#### **Teil I Installation der Datenbank und des Aufmaß-Moduls**

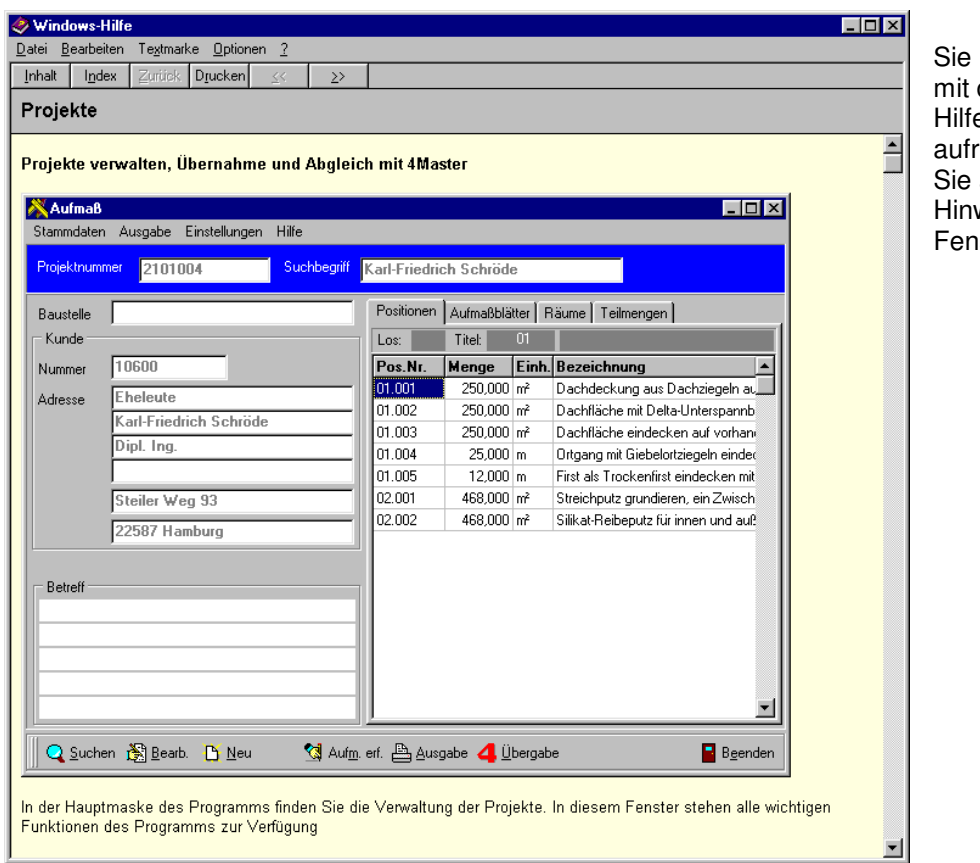

können jederzeit der F1-Taste die e zum Programm ufen. Hier erhalten auch zusätzliche weise zum aktuellen ister.

## **3. Umstellen des 4Master Handwerk auf die Arbeit mit der Datenbank Pervasive SQL 2000i**

Da das 4Master Handwerk mit der gleichen Datenbank arbeitet, kann für das 4Master die Datenbank Pervasive SQL 2000 auch eingestellt werden. Dazu ist eine Installation des letzten Updates notwendig.

Bei der Installation wählen Sie "benutzerdefinierte Installation". Im anschließenden Dialog entfernen Sie bitte die Markierung bei "Datenbanktreiber".

Die weitere Installation erfolgt wie bisher.

#### **Bitte fertigen Sie vor der Installation des Updates des 4Master Handwerk unbedingt eine Sicherung Ihrer Daten an.**